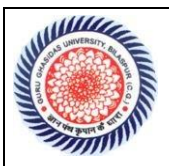

गुरू घासीदास विश्वविद्यालय,बिलासपुर (छ0ग0)  **GURU GHASIDAS VISHWAVIDYALAYA, BILASPUR (C.G.)**

 **(A** Central University established by the central University Act.2009)

## **How to Down Load Admit Card** प्रवेश पत्र कैसे डाऊनलोड करें

- 1. गुरु घासीदास विश्वविद्यालय की वैबसाइट www.ggu.ac.in पर Log in करें ।
- 2. मुख्य पेज पर<sup>-</sup>दिये गए लिंक VRET Download Admit Card पर click करें । ऑनलाइन पेज ओपेन हो जाएगा ।
- 3. ऑनलाइन पेज पर दिये गए लिंक **Candidate Login** पर click करें । अपना ID और Password(Date of Birth) डालकर submit करे। अभ्यथी का पेज खुल जाएगा, इसके पश्चात Print Admit Card विंडो - पर क्लिक कर Admit Card Print करें । परीक्षा के दिन एड्मिट कार्ड के साथ फोटोयुक्त पहचान पत्र अवश्य लाएं । एड्मिट कार्ड में दिये गये | विवरण की जांच कर लें, यदि कोई विसंगति हो तो तत्काल वैबसाइट पर दिये गये हेल्प ताइन पर सुचित करें ।
- 4. ऑपऱाइन के माध्यम से आवेदन करने वाऱे अभ्यथी क्जन्हें SMS के माध्यम से आईडी एवं पासवडे प्राप्त नहीं हुआ है, वे विश्वविद्**यालय के ऑनलाइन पेज पर उपलब्ध Roll Lis**t का अवलोकन करें | Roll List मे अभ्यर्थी के नाम के सम्मुख Registration No. एवं Roll No. अंकित है । सामान्य वर्ग (General) के अभ्यर्थियों को 13 अंक का तथा SC/ST/OBC वर्ग के अभ्यर्थियों को 14 अंक का Registration No. आबंटित है । Registration No.का अंतिम 5 अंक ID है तथा अभ्यर्थी की जन्मतिथि (Date of Birth) ही पासवडे है । कृपया Date of Birth DD/MM/YYYY के रूप मे लिखें । उदाहरण के लिए यदि अभ्यर्थी की Date of Birth 1 जनवरी 1995 है तो उसका पासवर्ड होगा 01/01/1995
- 5. सहायता केंद्र– मोफाइऱ न.- 07752-260299, 07752-260342,
- 6. ईमेल- 1. admissionsggv@gmail.com